## メールアドレスについて

・学生の場合

学生ポータルにログインする際の統一認証 ID+@u-fukui.ac.jp が自身のメールアドレスに なります。また、学生ポータルではこのメールアドレスで受信したメールの転送設定が可能 です。

例) 統一認証 ID が xxxxxxx の場合、メールアドレスは xxxxxxx@u-fukui.ac.jp になります。

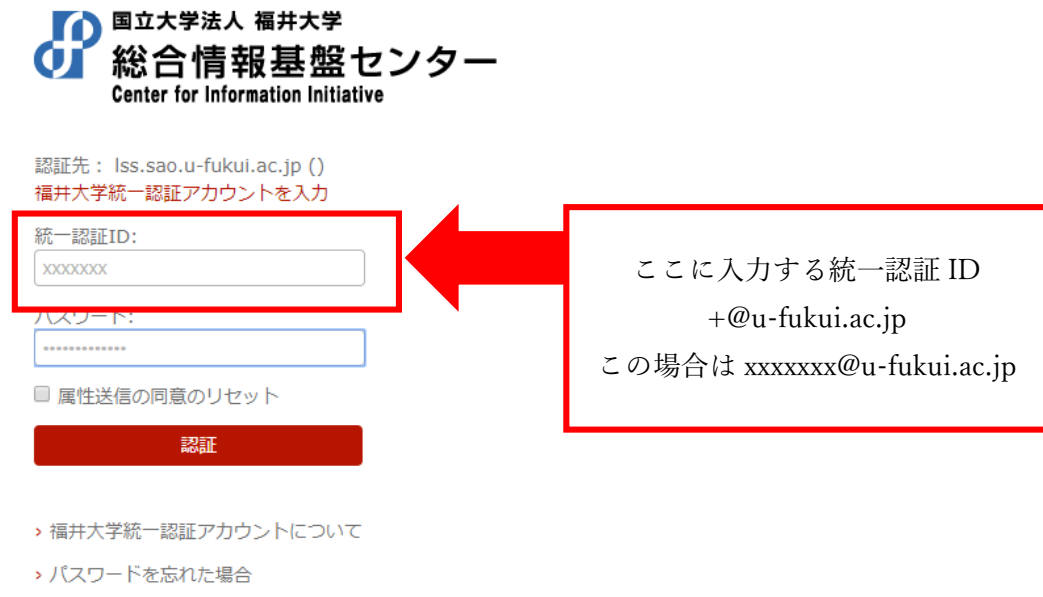

上記のメールアドレスで受信したメールは web メールサービス([https://webmail.cii.u](https://webmail.cii.u-fukui.ac.jp/am_bin/amlogin)[fukui.ac.jp/am\\_bin/amlogin](https://webmail.cii.u-fukui.ac.jp/am_bin/amlogin))にログインすると確認することができます。ログインする際 のユーザ ID およびパスワードは学生ポータルにログインする際のものと同じです。 またメールは設定 ([https://www.cii.u-fukui.ac.jp/service/local/common/email](https://www.cii.u-fukui.ac.jp/service/local/common/email-client.html)[client.html](https://www.cii.u-fukui.ac.jp/service/local/common/email-client.html))を行えばメールクライアントでも確認できます。

・教職員の場合

eOffice にログインする際のログイン ID+@u-fukui.ac.jp が自身のメールアドレスになりま す。

例) ログイン ID が yyyyyyy の場合、メールアドレスは yyyyyyy@u-fukui.ac.jp になります。

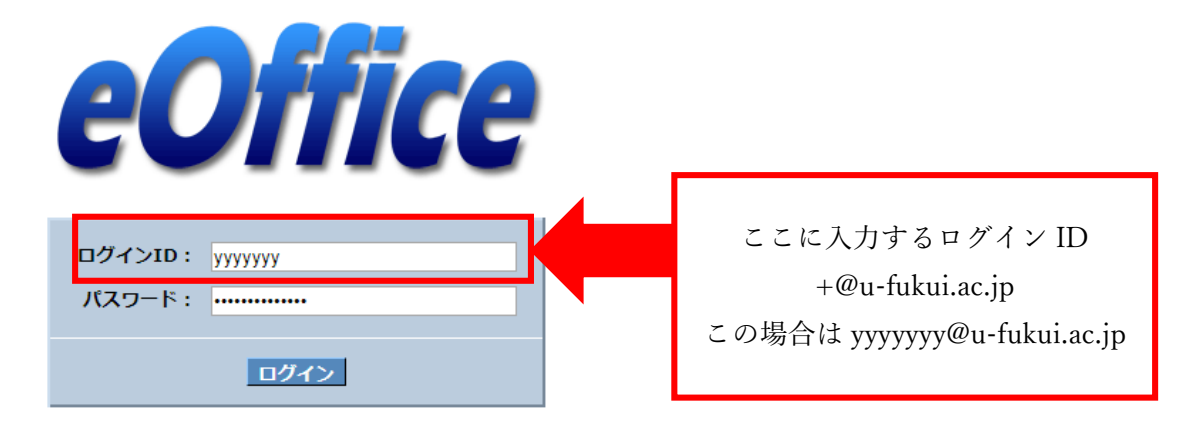

上記のメールアドレスで受信したメールは web メールサービス([https://webmail.cii.u](https://webmail.cii.u-fukui.ac.jp/am_bin/amlogin)[fukui.ac.jp/am\\_bin/amlogin](https://webmail.cii.u-fukui.ac.jp/am_bin/amlogin))にログインすると確認することができます。ログインする際 のユーザ ID およびパスワードは eOffice にログインする際のものと同じです。またメール は設定 (<https://www.cii.u-fukui.ac.jp/service/local/common/email-client.html>) を行えば メールクライアントでも確認できます。